# **Οδηγίες ηλεκτρονικής υποβολής στοιχείων για αίτηση πρόσληψης ΣΥΟΠ**

Για να μπορέσεις να εισέλθεις στην ηλεκτρονική πλατφόρμα και να υποβάλεις αίτηση, θα πρέπει πρώτα να έχεις ταυτοποιημένο προφίλ στην διαδικτυακή κυβερνητική πύλη ΑΡΙΑΔΝΗ.

Μεταβαίνεις στην αρχική σελίδα <https://eforms.eservices.cyprus.gov.cy/> για είσοδο στην διαδικτυακή κυβερνητική πύλη ΑΡΙΑΔΝΗ και πατάς «Εγγραφή» εάν πρόκειται να εγγραφείς για πρώτη φορά ή «Σύνδεση» εάν έχεις εγγραφεί στο παρελθόν.

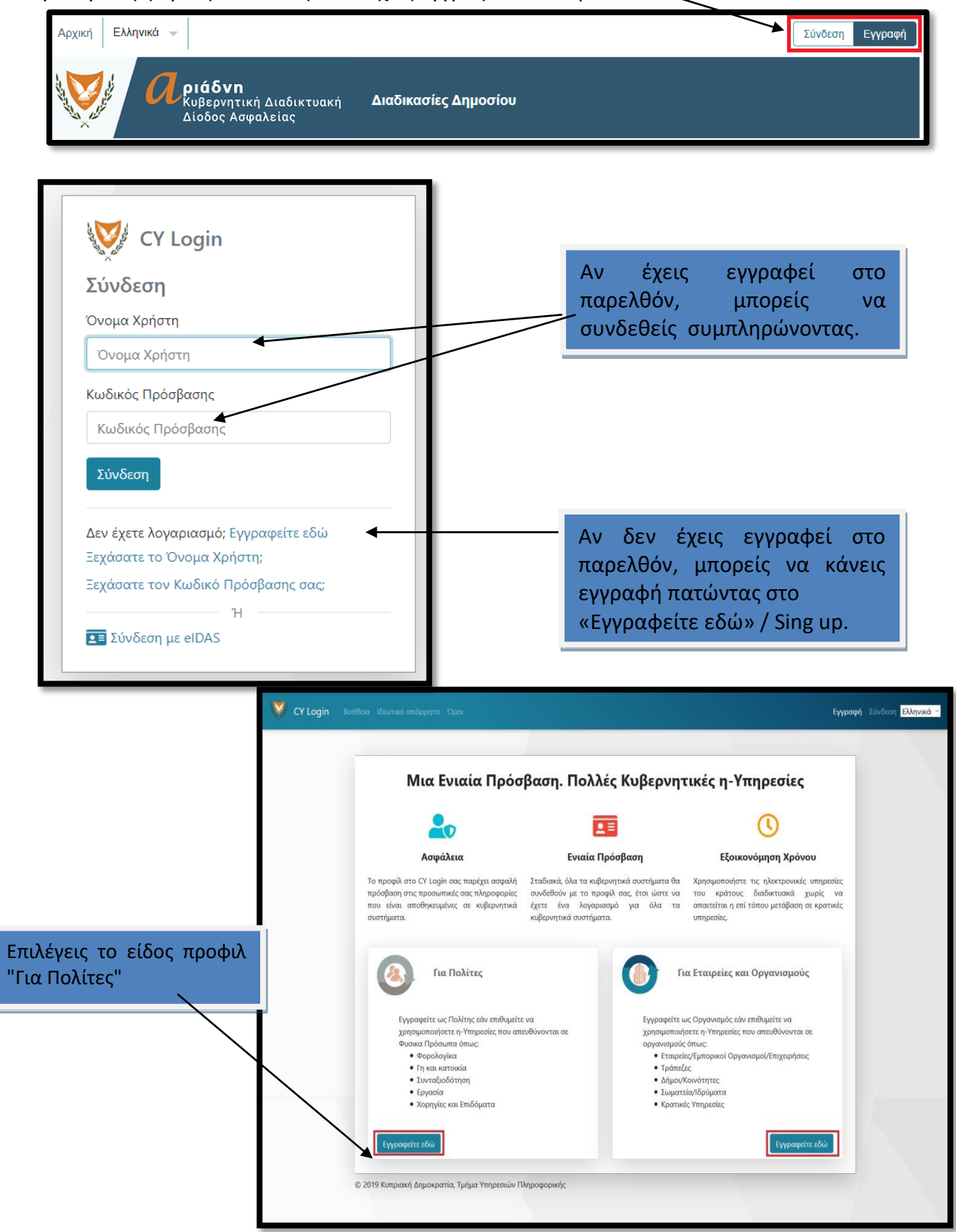

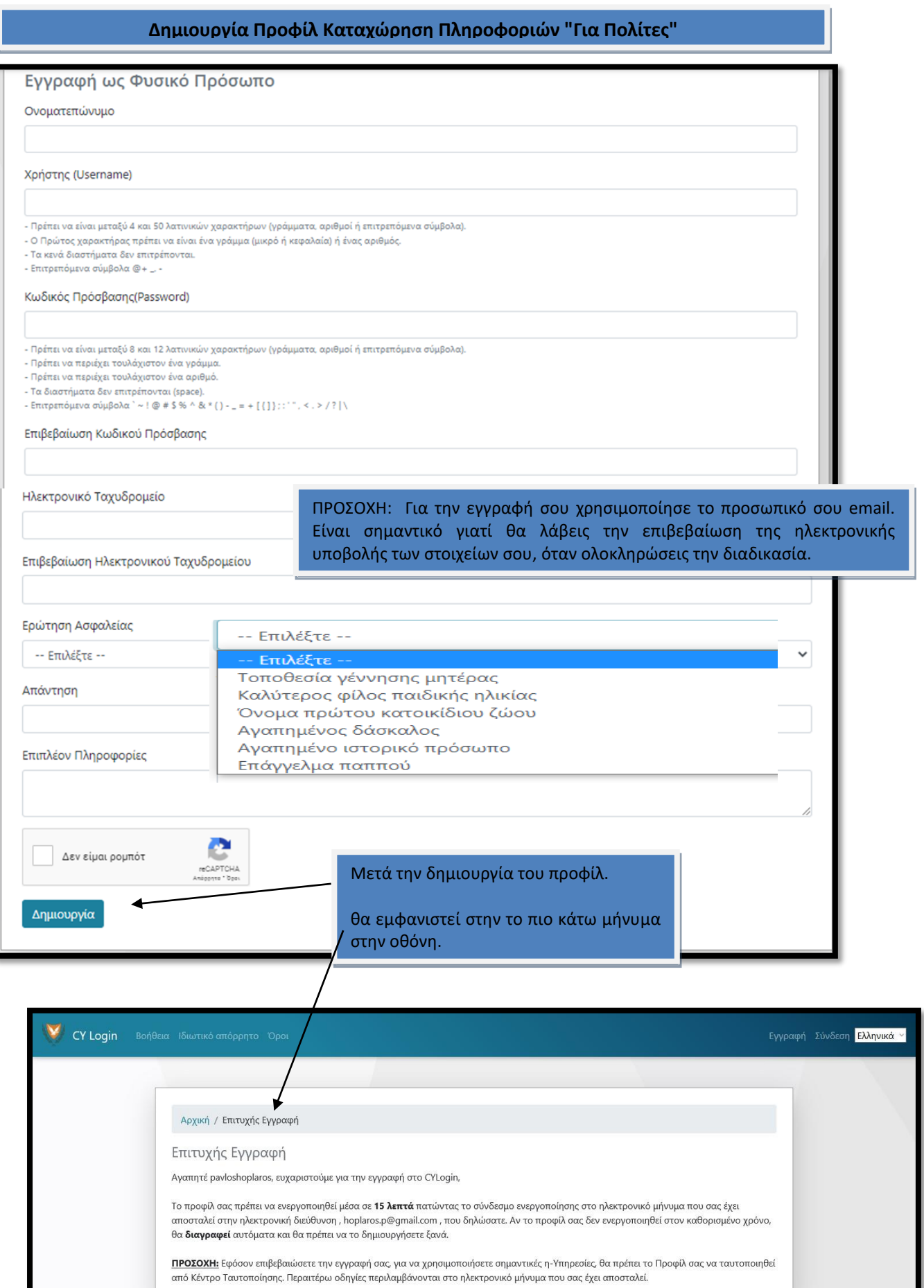

© 2019 Κυπριακή Δημοκρατία, Τμήμα Υπηρεσιών Πληροφορικής

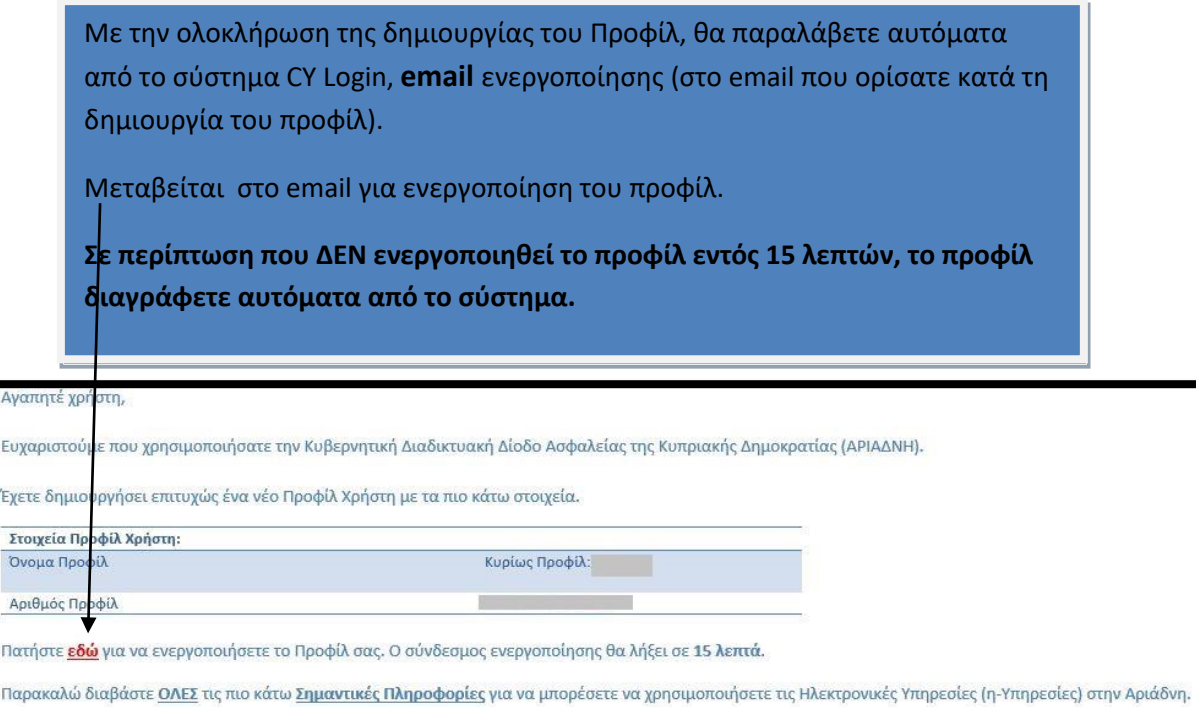

## **Επιβεβαίωση Ενεργοποίησης Προφίλ**

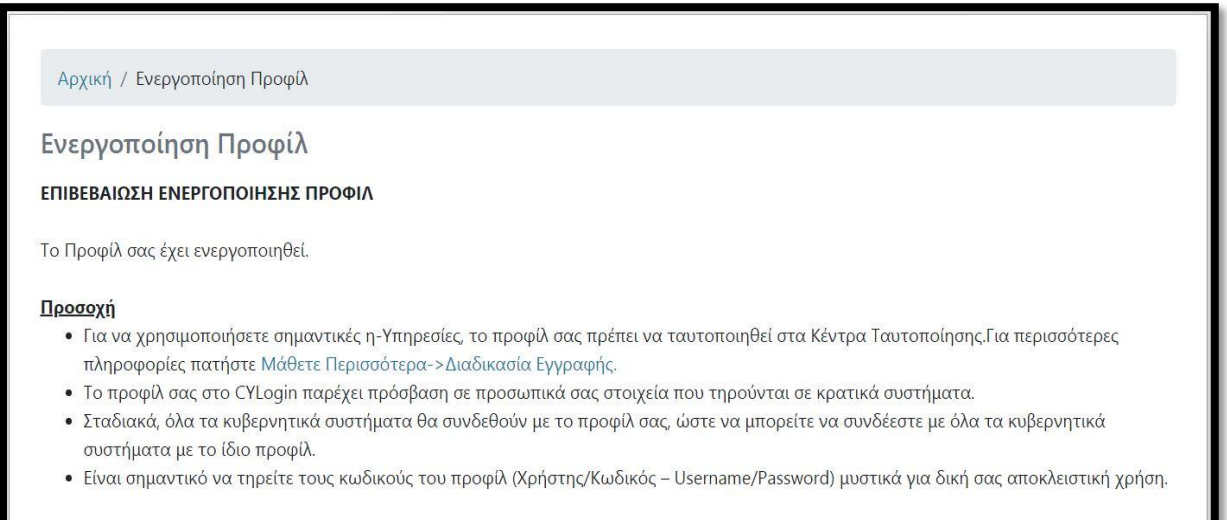

Για να μπορέσετε να χρησιμοποιήσεται το προφίλ σας μετά την ενεργοποίηση, θα πρέπει να γίνει ταυτοποίηση του προφίλ σας που δημιουργήσατε.

**Ταυτοποίηση** σημαίνει την σύνδεση του προφίλ σας με ταυτότητα σας ώστε μέσω του προφίλ σας να ενεργείτε ως πραγματικό πρόσωπο κατά τις συναλλαγές σας με τις συνδεδεμένες κρατικές ηλεκτρονικές υπηρεσίες.

#### **Το προφίλ πολίτη μπορεί να ταυτοποιηθεί με δύο τρόπους**

#### 1. **Μέσω των ηλεκτρονικών τραπεζών (eBanking)**.

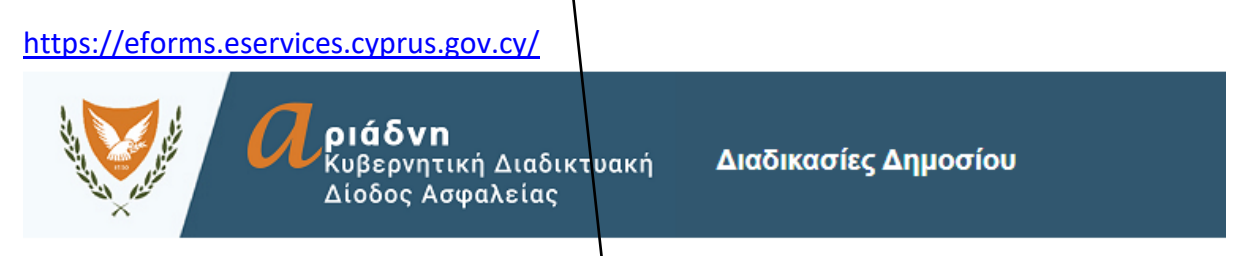

### ΚΑΛΩΣΟΡΙΣΑΤΕ ΣΤΗΝ ΚΥΒΕΡΝΗΤΙΚΗ ΔΙΑΔΙΚΤΥΑΚΗ ΔΙΟΔΟ ΑΣΦΑΛΕΙΑΣ (ΑΡΙΑΔΝΗ)

#### ΤΑΥΤΟΠΟΙΗΣΗ ΠΡΟΦΙΛ ΕΤΑΙΡΕΙΩΝ / ΣΥΝΕΤΑΙΡΙΣΜΩΙ

Ανακοινώνεται ότι από τη Δευτέρα 28/2/2022 οι αιτήσεις για ταυτοποίηση των προφίλ νομικών οντοτήτων εγγεγ συνεταιρισμών) θα γίνεται με την υποβολή νέων τυποποιημένων εντύπων.

Για σκοπούς διευκόλυνσης θα δίνεται επιπρόσθετα και η δυνατότητα για μαζική ταυτοποίηση των προφίλ των να

Για όσους έχουν ήδη διευθετήσει ραντεβού σε κέντρο ταυτοποίησης. θα γίνεται αποδεκτή η τρέχουσα διαδικασία τ 11/3/2022. Κάνετε

κλικ

Για περισσότερες πληροφορίες και τα έντυπα πατήστε εδώ

Η Κυβερνητική Διαδικτυακή Δίοδος Ασφαλείας (Αριάδνη) σας επιτρέπει να χρησιμοποιήσετε ηλεκτρονικές υπηρες Δημοκρατία μέσω διαδικτύου. Ιδιώτες και Οργανισμοί πρέπει να εγγραφούν για να είναι δυνατή η σύνδεση στην /

Για προβλήματα ή βοήθεια σε θέματα εγγραφής (δημιουργία προφίλ) ή σύνδεσης στο σύστημα Αριάδνη, επικοινω ariadnisupport@dits.dmrid.gov.cy. Σχετικές πληροφορίες/οδηγίες φαίνονται εδώ.

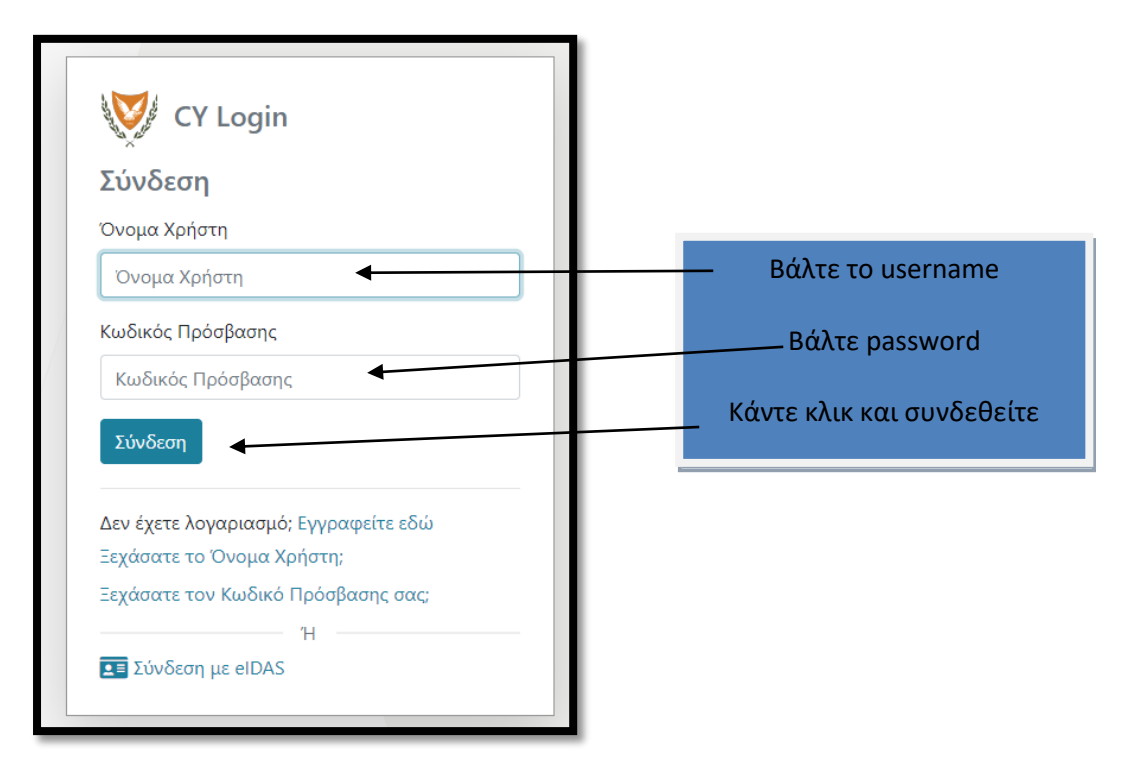

Κατά τη διαδικασία ταυτοποίησης γίνεται μεταφορά στο ebanking όπου ο ενδιαφερόμενος εξουσιοδοτεί την Τράπεζα να μεταφέρει στο CY Login συγκεκριμένα προσωπικά στοιχεία (αρ. ταυτότητας, τηλέφωνο, email κλπ.). Με τον τρόπο αυτό γίνεται δυνατή η παροχή προσωπικών ηλεκτρονικών υπηρεσιών από το κράτος. Επισημαίνεται ότι με την διαδικασία αυτή δεν

μεταφέρονται οποιαδήποτε χρηματοοικονομικά δεδομένα. Θα έχετε δυνατότητα να επιθεωρήσετε τα στοιχεία και να αποδεχτείτε την μεταφορά τους πριν την ολοκλήρωση της διαδικασίας.

Διαδικασία όπως πιο κάτω:

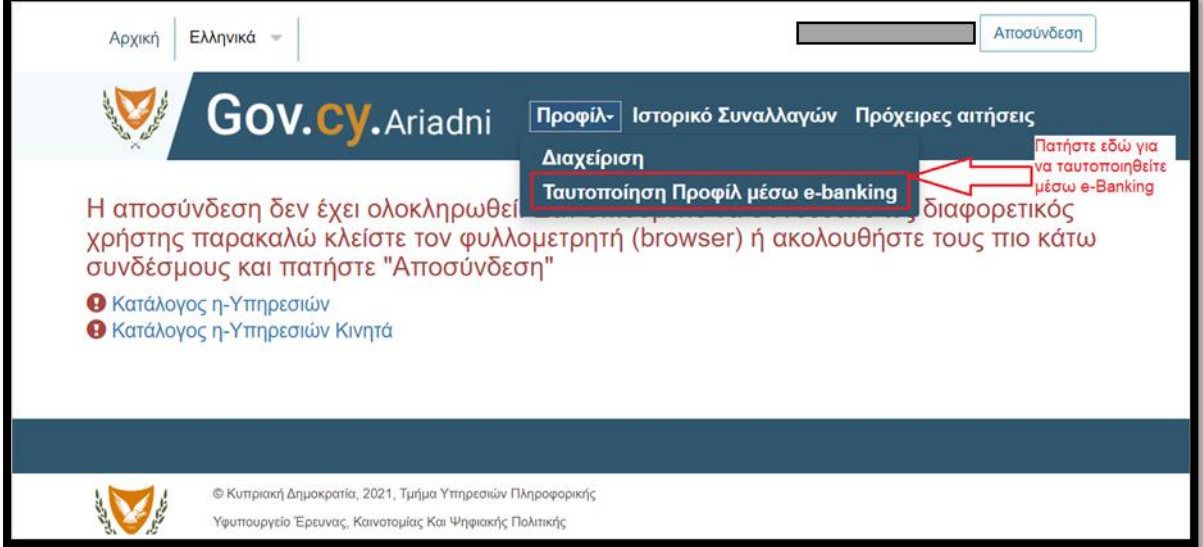

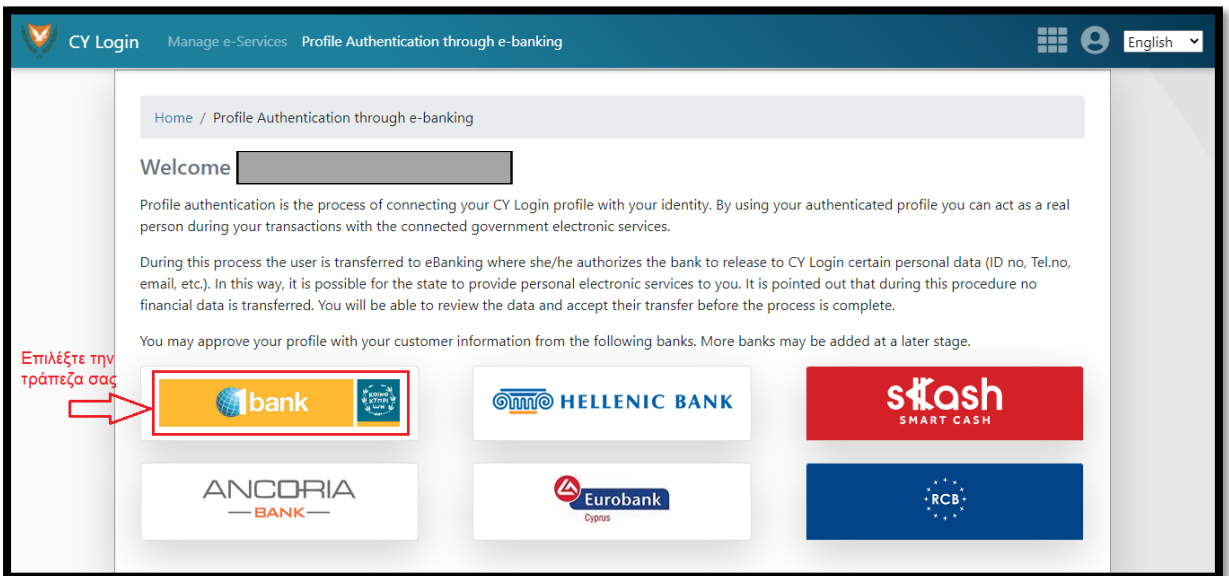

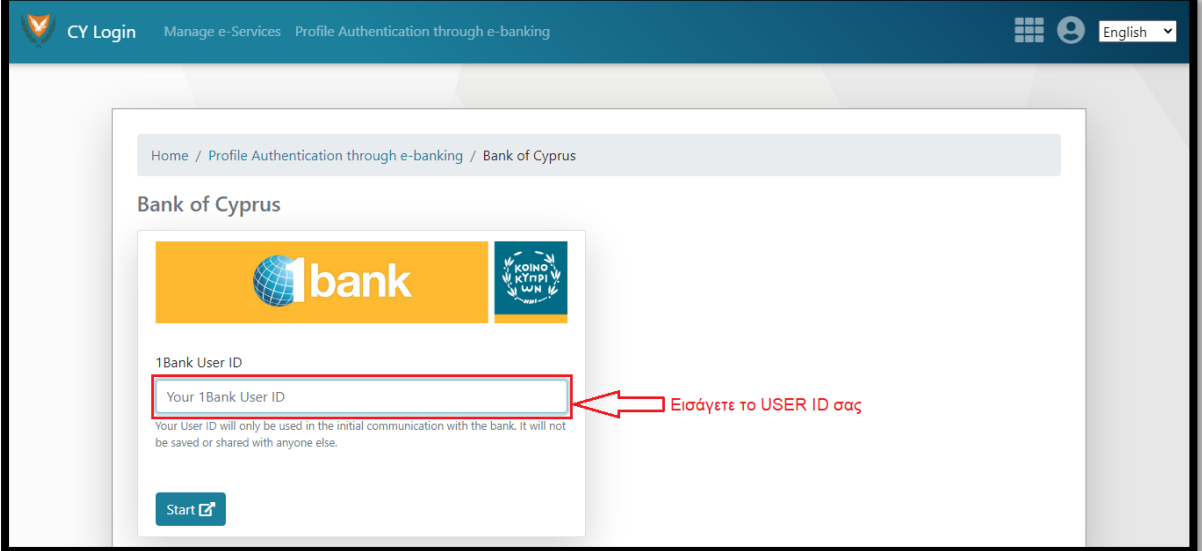

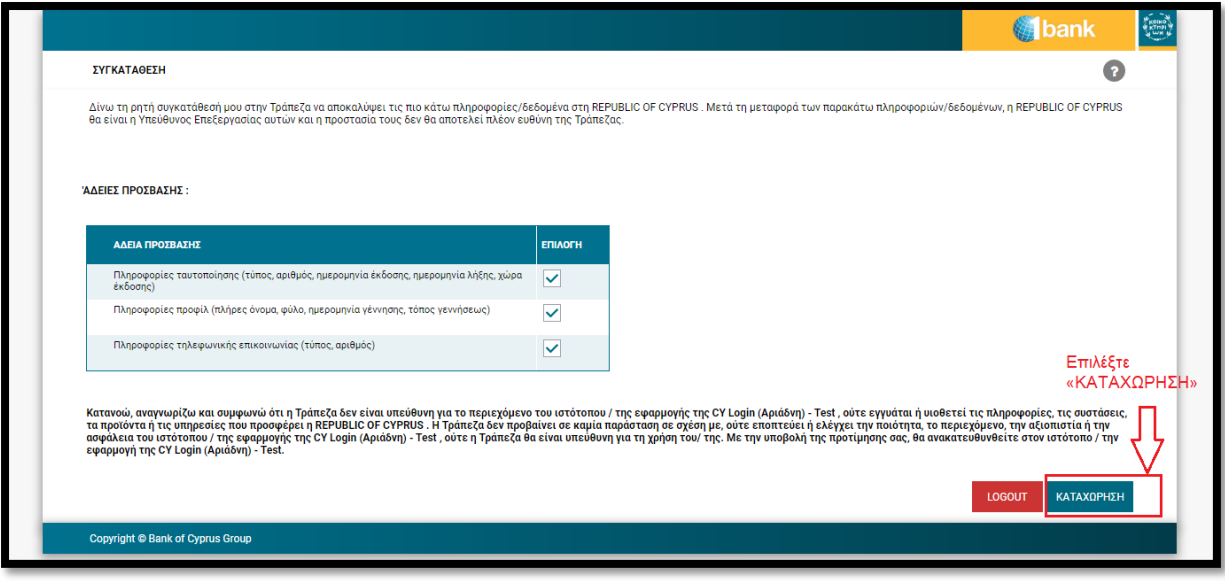

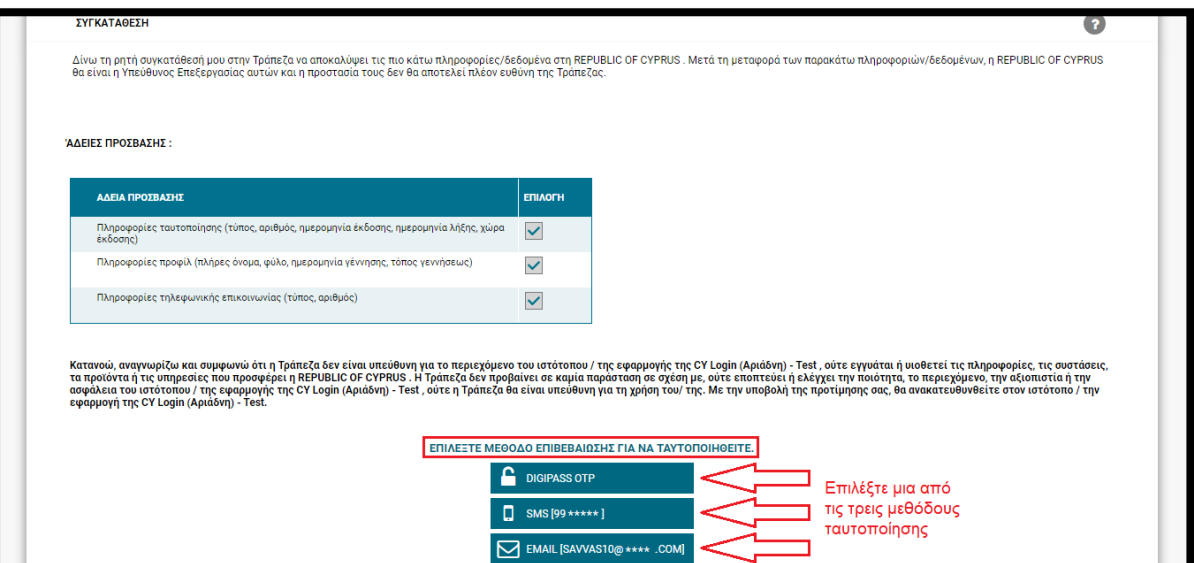

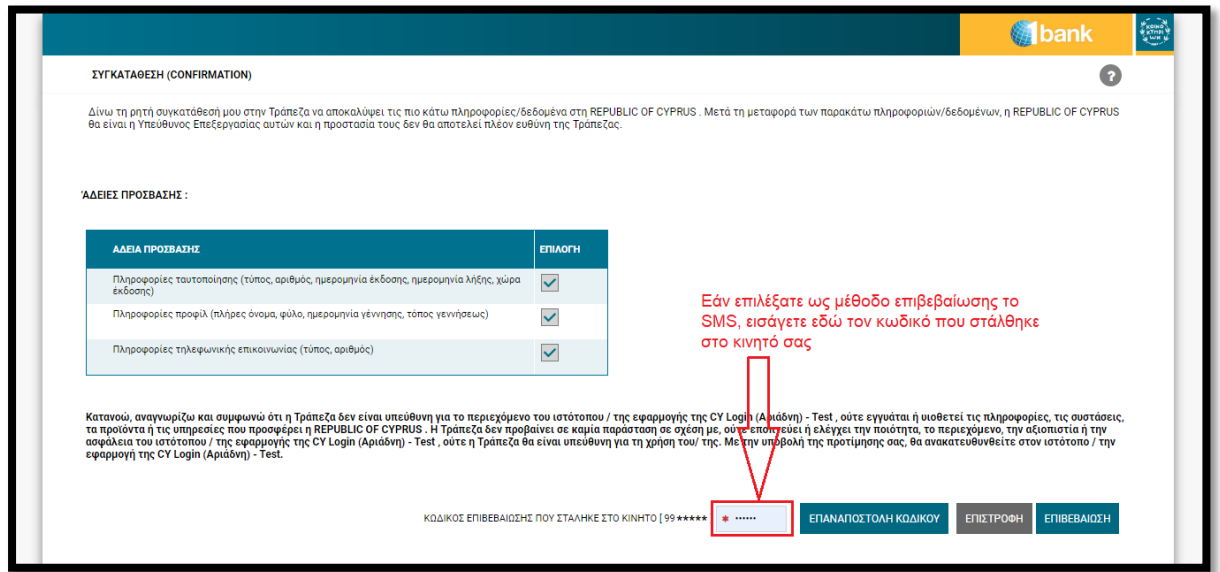

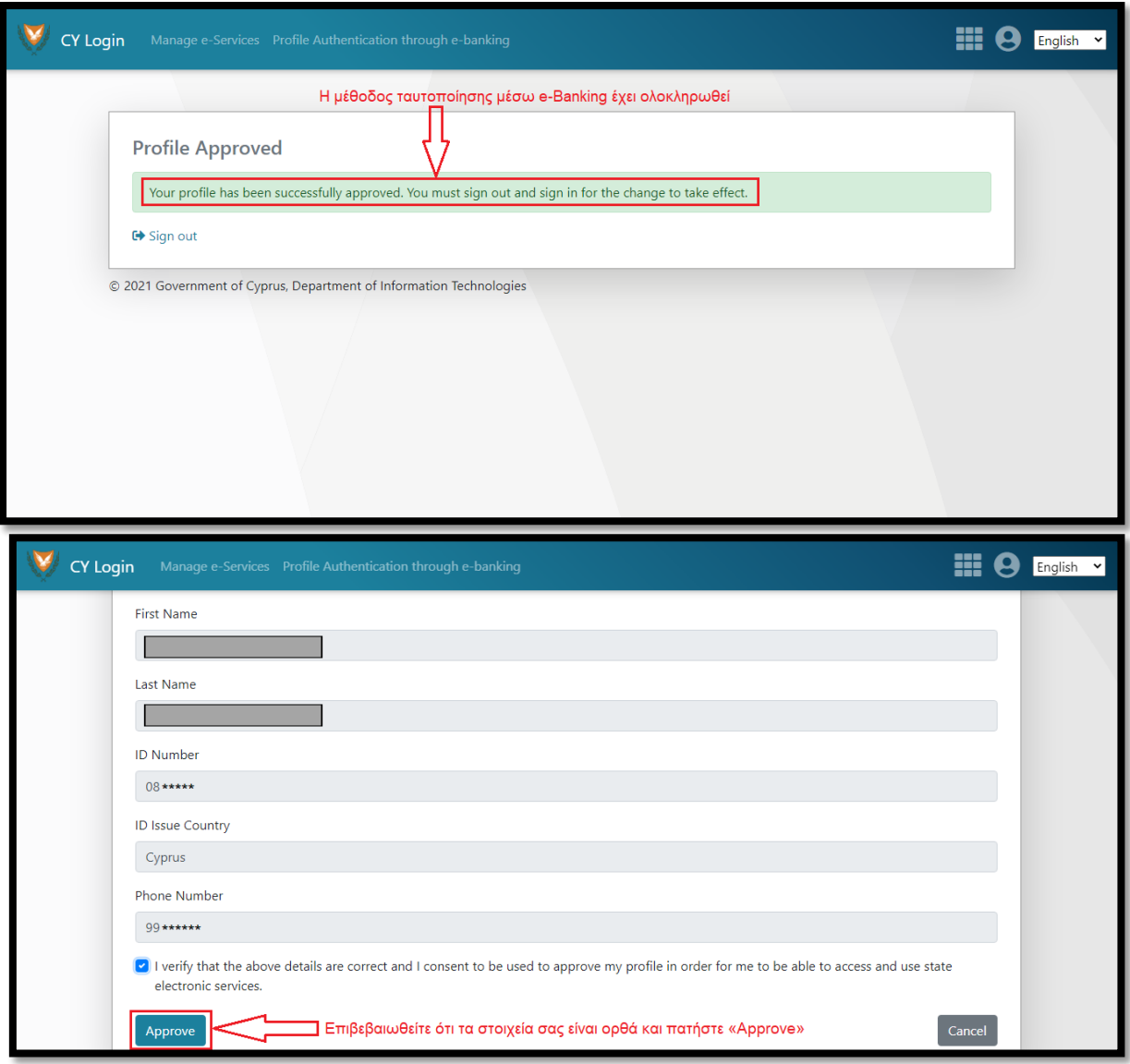

## **2. Με προσωπική επίσκεψη σε Κέντρο Ταυτοποίησης όπως περιγράφεται πιο κάτω.**

**Προσοχή:** Στα πλαίσια των μέτρων λόγω Covid-19, τα Κέντρα Ταυτοποίησης εξυπηρετούν από **συγκεκριμένα κέντρα** μόνο μέσω ραντεβού.

Ο Πολίτης μπορεί να ταυτοποιηθεί αυτοπροσώπως στα πιο κάτω Κέντρα Ταυτοποίησης :

- Κέντρα Εξυπηρέτησης Πολιτών (ΚΕΠ) σε όλες τις Πόλεις
- Επαρχιακά Ταχυδρομεία (ΚΕ.ΠΟ)
	- o Λευκωσία Προδρόμου 100, 2063
	- o Λεμεσός 16ης Ιουνίου 1943 (πρώην Γλάδστωνος) 3022
	- o Πάφος– Αριστοτέλη Σάββα 23, 8025
	- o Λάρνακα Πλατεία Βασιλέως Παύλου, 6023

όπου θα πρέπει να παρουσιαστούν τα ακόλουθα έγγραφα:

- 1. Πολιτική Ταυτότητα ή την Άδεια Παραμονής ARC.
- 2. Κωδικός Προφίλ (εκτυπώστε και παρουσιάστε το ηλεκτρονικό μήνυμα επιβεβαίωσης εγγραφής στο οποίο φαίνεται ο κωδικός του Προφίλ).

Μετά την ταυτοποίηση του προφίλ σας μπορείτε να εισέλθετε στην ηλεκτρονική πλατφόρμα για την υποβολή στοιχείων για πρόσληψη ΣΥΟΠ όπως παρακάτω: <https://eforms.eservices.cyprus.gov.cy/><br>Κατάλογος η-Υπηρεσιών

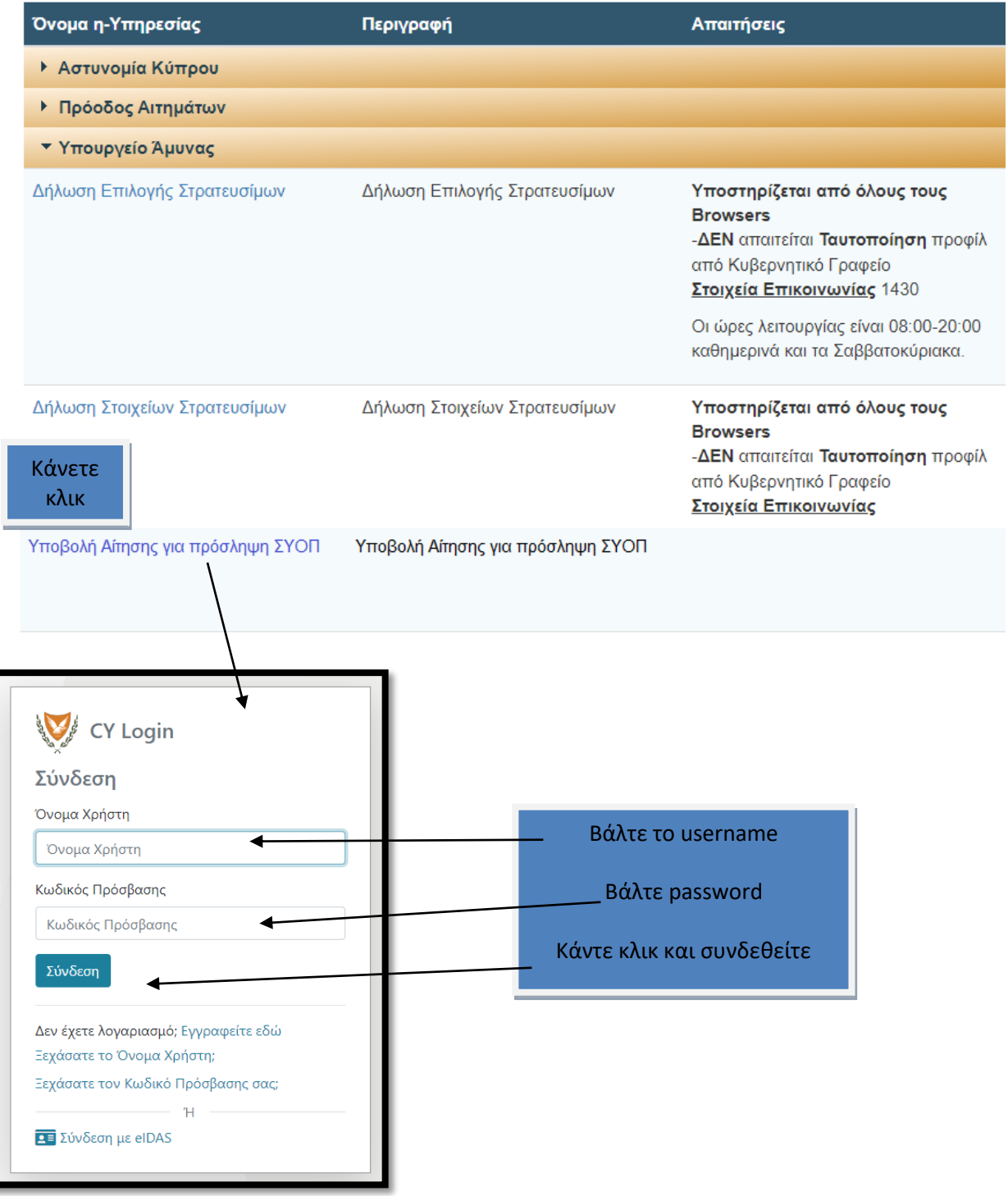

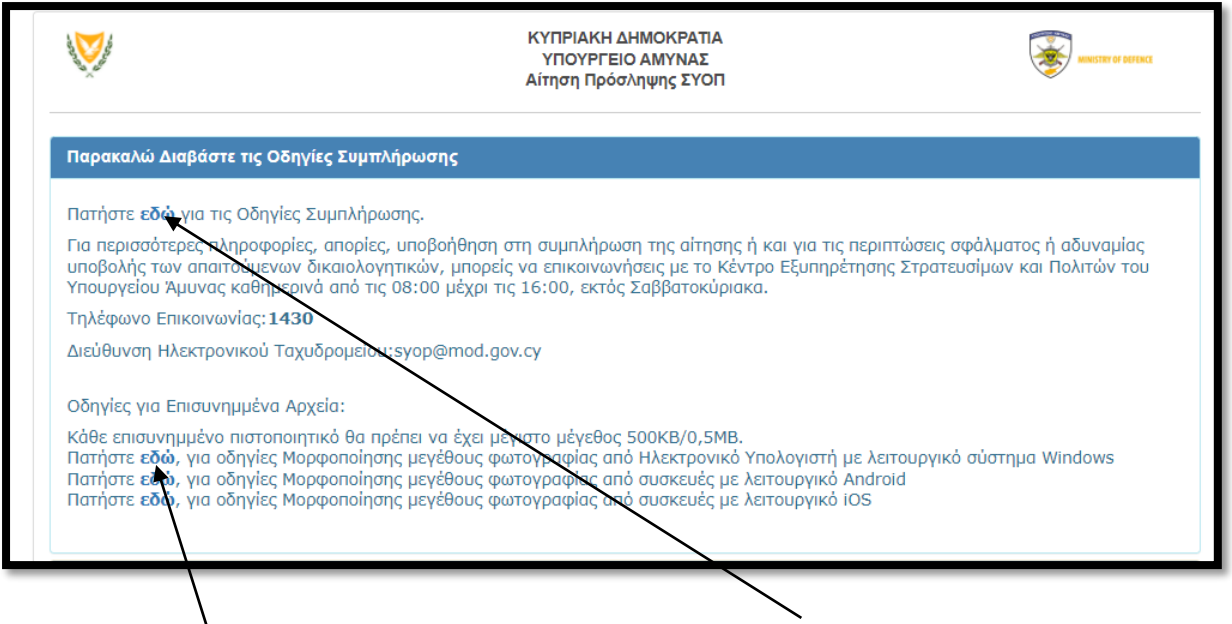

Πριν ξεκινήσεις την διαδικασία, να μελετήσεις τις οδηγίες ώστε να είσαι σε θέση να ανεβάζεις αρχεία που δεν θα υπερβαίνουν σε μέγεθος το 0.5 Megabyte το καθένα. Οδηγίες μορφοποίησης μεγέθους στα πιο κάτω link:

[Από Android και iOS συσκευές \(smartphone και tablet\)](https://eforms.eservices.cyprus.gov.cy/eForms/MOD/CONS/SYOP/Content/Documents/Tablet.pdf) [Με λειτουργικό iOS](https://eforms.eservices.cyprus.gov.cy/eForms/MOD/CONS/SYOP/Content/Documents/iOS.pdf) [Από Ηλεκτρονικό Υπολογιστή με λειτουργικό σύστημα Windows](https://eforms.eservices.cyprus.gov.cy/eForms/MOD/CONS/SYOP/Content/Documents/Desktop.pdf)

• Απολυτήριο Ελληνόφωνης Σχολής Μέσης Εκπαίδευσης ή Απολυτήριο Αγγλόφωνης Σχολής Μέσης Εκπαίδευσης μαζί με πιστοποιητικό πολύ καλής γνώσης της Ελληνικής Γλώσσας.

- Δίπλωμα Πτυχίο Μεταπτυχιακό
- Πιστοποιητικό θρησκευτικού γάμου πολιτικού ή σύμφωνου συμβίωσης.

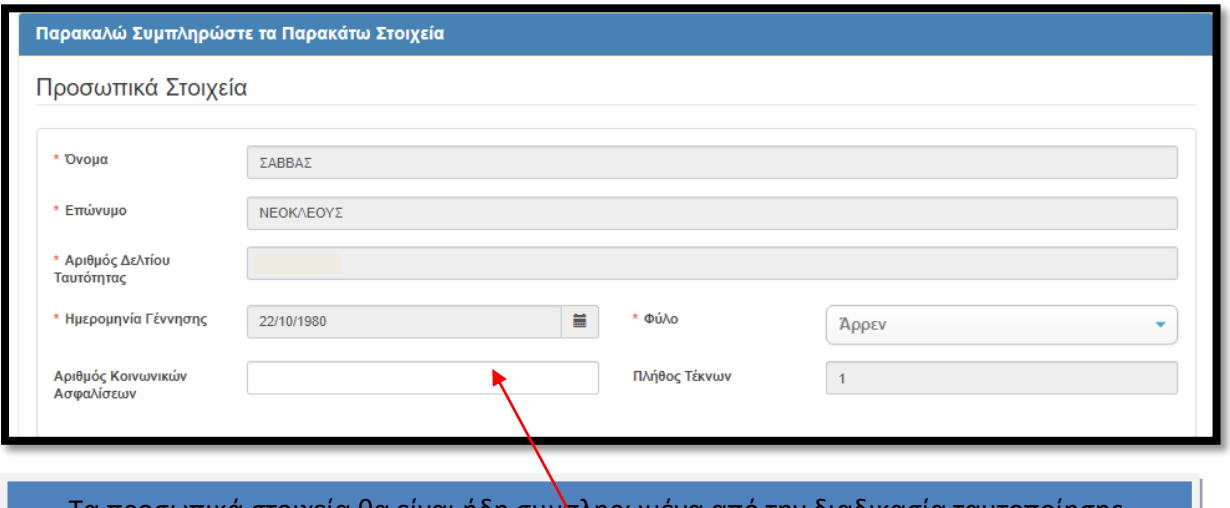

τικα στοιχεια θα ειναι ηδη συμ<mark>π</mark>ληρωμενα απο την Θα συμπληρώσεις προαιρετικά μόνο τον αριθμό κοινωνικών ασφαλίσεων.

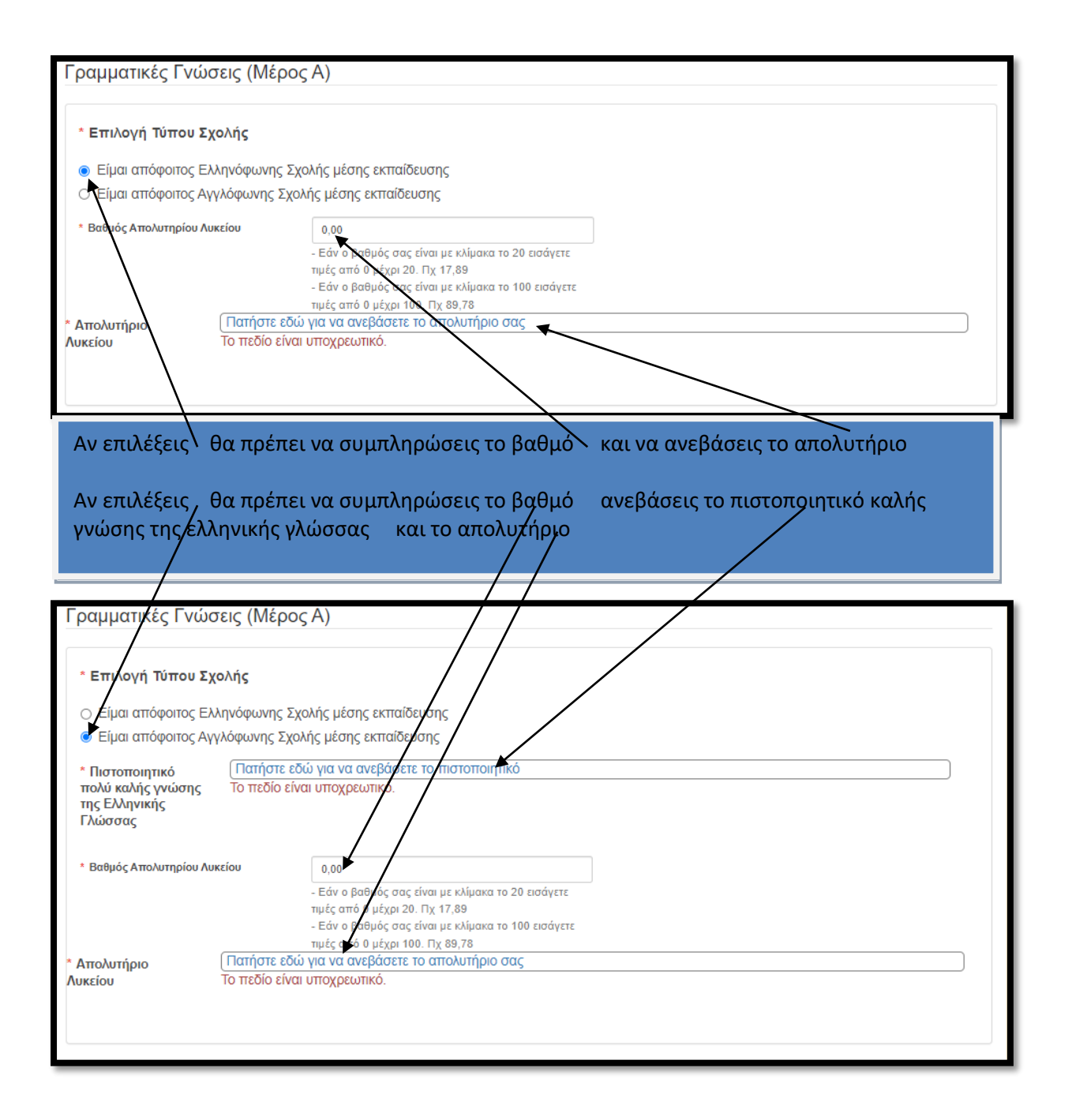

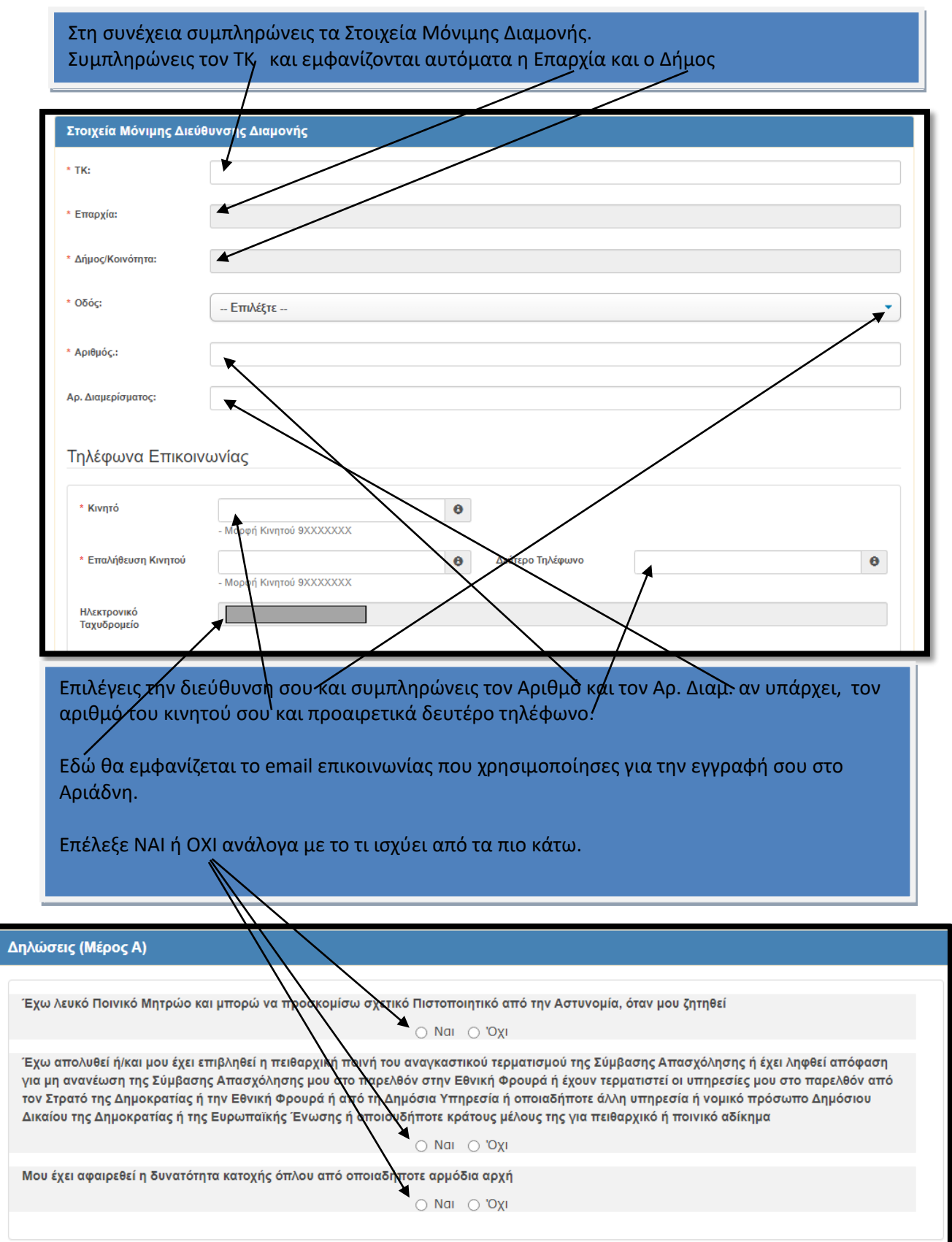

### Αν επιλέξεις να συμπληρώσεις και το Β μέρος το οποίο θα συνδράμει στην καλύτερη επιλογή σου και τοποθέτηση σου αναλόγως υπηρεσιακών αναγκών.

#### Μέρος Β (Προαιρετικό)

Το δεύτερο μέρος της αίτησης συμπληρώνεται προαιρετικά. <mark>Ωστόσο η συμπλήρωση του θα συνδράμει στην καλύτερη επιλογή</mark><br><mark>και τοροθέτηση σας</mark> ανάλογα με τα προσόντα, την οικογενειακή κατάσταση και τα σωματομετρικά σας μεγέθη. <u>Ματελούλης του προσωπικού του του προσωπικού της αίτησης</u>

Αν έχεις Δίπλωμα ή/και Πτυχίο ή/και Μεταπτυχιακό επιλέγεις τον Κλάδο και τότε υποχρεωτικά θα πρέπει να ανεβάσεις το αντίστοιχο έντυπο.

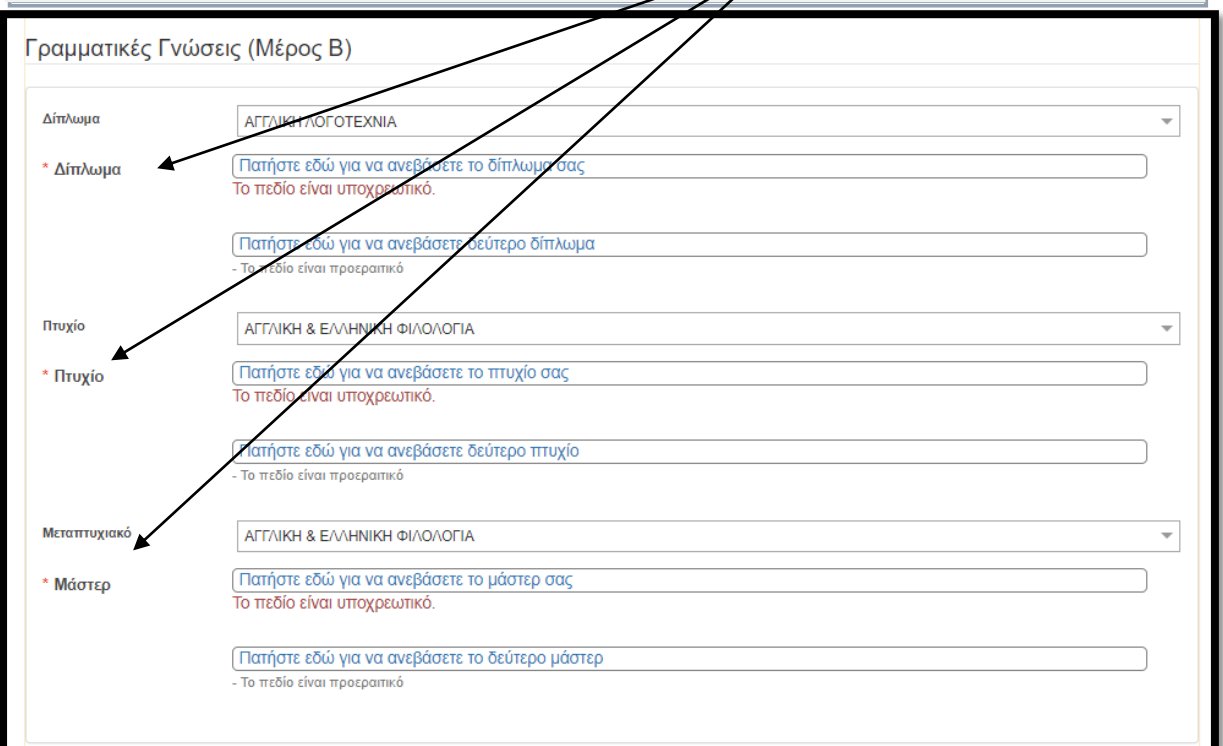

## Συμπληρώνεις τα Σωματομετρικά Μεγέθη και την Ομάδα Αίματος. Αν έχεις άδεια Οδηγού για τις πιο κάτω κατηγορίες τις επιλέγεις.

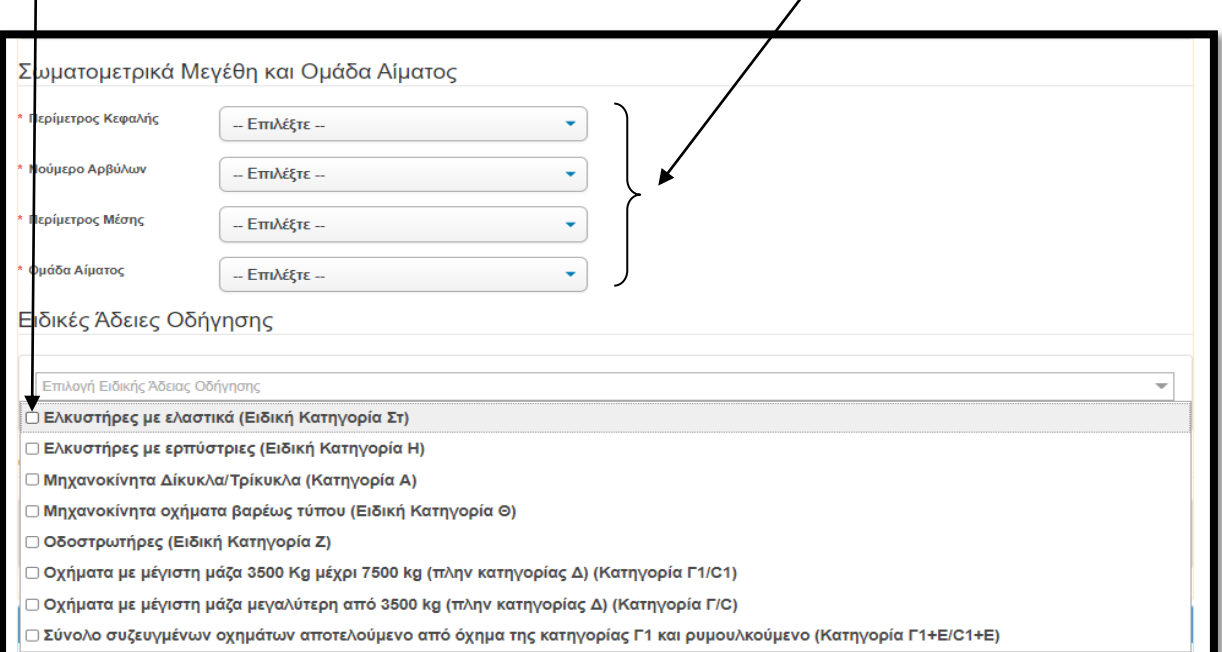

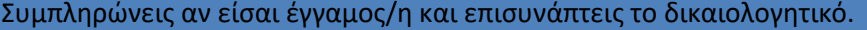

Ο κογενειακή Κατάσταση (Μέρος Β)

⊠ Έγγαμος

\* Επισυναπτόμενο Αρχείο

Πατήστε εδώ για να ανεβάσετε πιστοποιητικό γάμου Το πεδίο είναι υποχρεωτικό.

- Βεβαίωση τέλεσης πολιτικού γάμου από τον αρμόδιο φορέα ή πιστοποιητικό γάμου από την Ιερά Αρχιεπισκοπή Κύπρου ή αντίστοιχη αναγνωρισμένη από τη Δημοκρατία θρησκεία ή Σύμφωνο Συμβίωσης.

Θα πρέπει να αποδεχθείς την πιο κάτω Υπευθυνη δήλωση διαφορετικά η αίτηση σου δεν θα γίνει αποδεκτή.

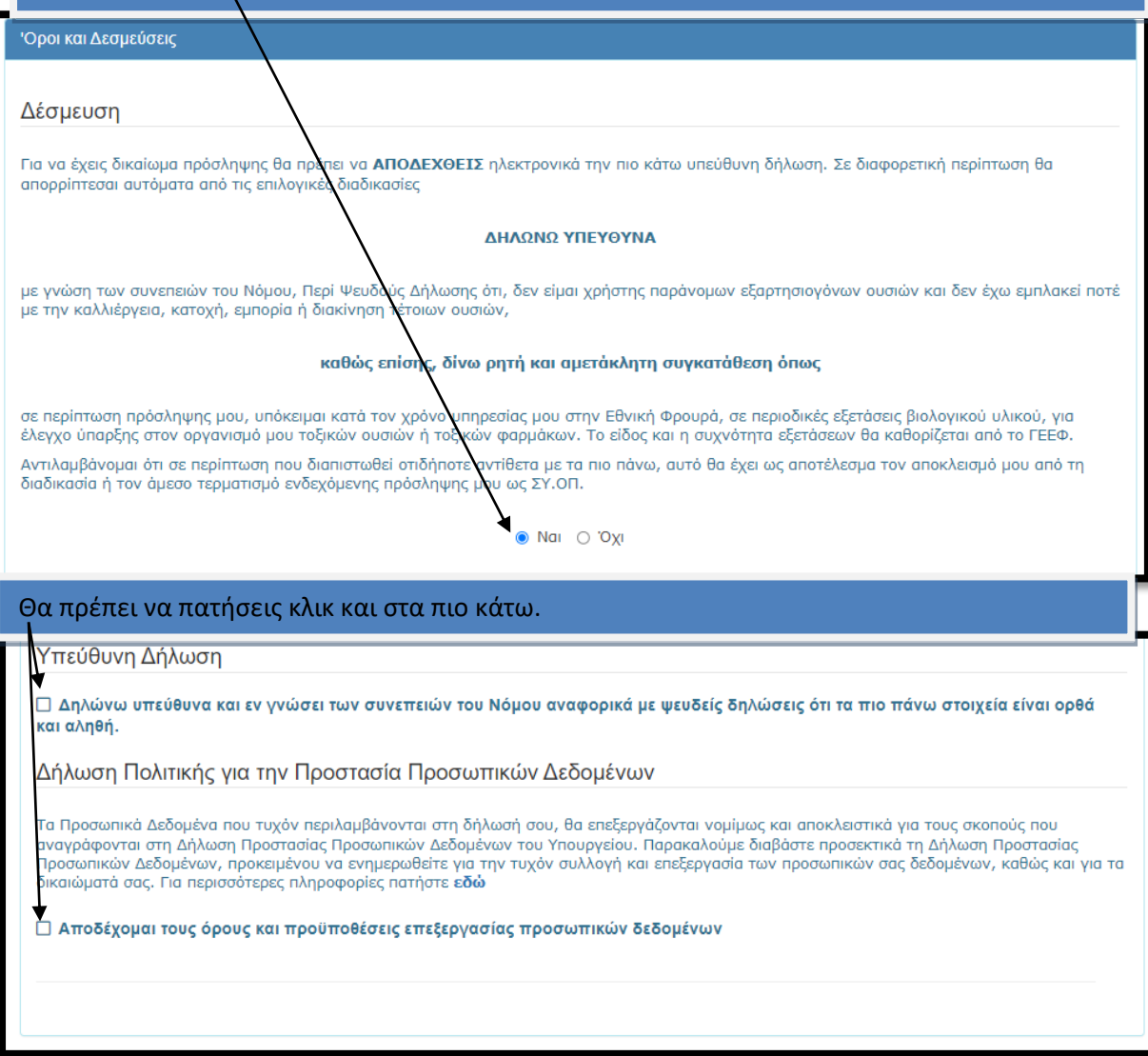

• Εφόσον είσαι σίγουρος για όλα τα στοιχεία που συμπλήρωσες, κάνε κλικ στο Υποβολή.

Σε περίπτωση που υπάρχει κάποιο πεδίο που είναι υποχρεωτικό και δεν το συμπλήρωσες, θα σου επισημανθεί από το σύστημα με κόκκινη ένδειξη για να το συμπληρώσεις.

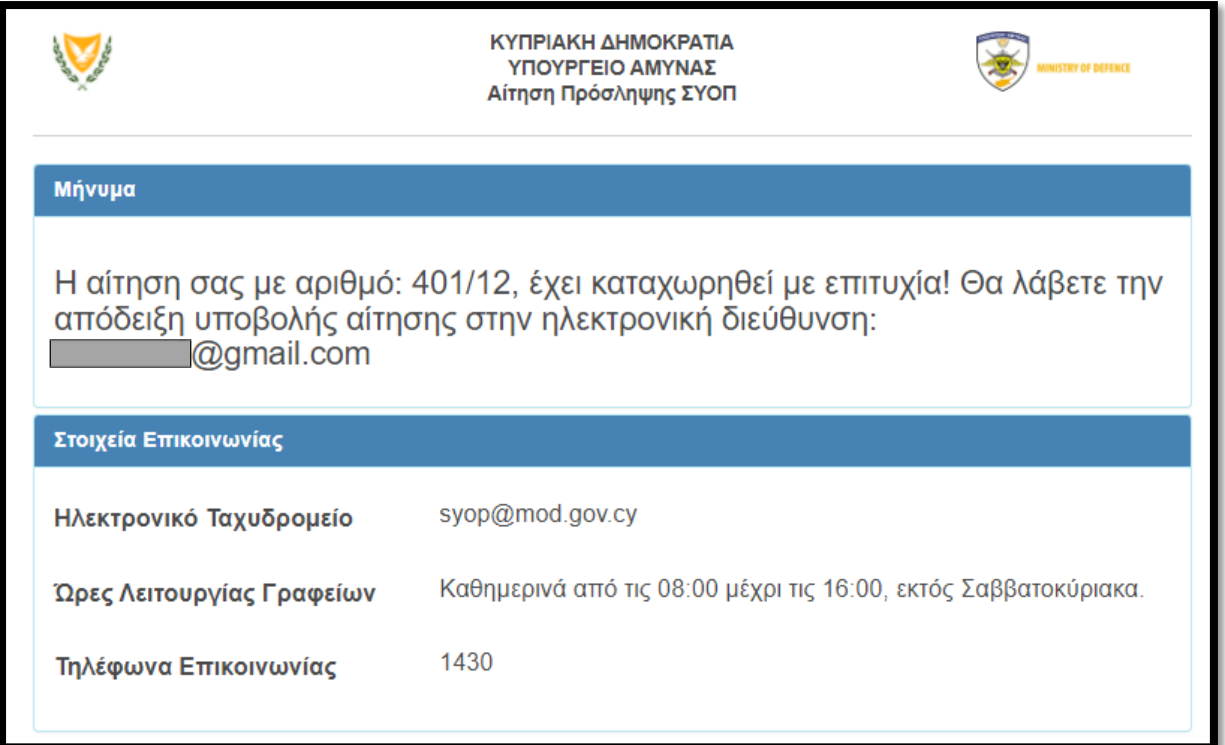

Με την υποβολή της αίτησης σου θα σου εμφανιστεί το πιο πάνω μήνυμα καθώς και γραπτό μήνυμα (SMS) στο κινητό που έχεις καταχωρήσει.